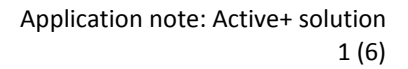

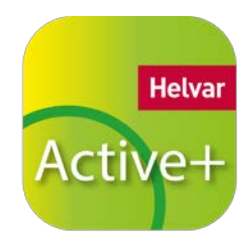

# Manuel d'utilisation: Fonctionnement de l'application Active+ Mobile

# **DESCRIPTION GÉNÉRALE**

L' application Active+ Mobile permet d'ajuster les réglages de la nouvelle solution Active+ d'Helvar. Pour utiliser cette application vous devez avoir un smartphone compatible et fonctionnant avec une version Android 4.0 (ou supérieure) équipé d'un flash, un luminaire équipé avec un driver LED Active+ et d'un capteur Active+ Sense. Les réglages qui peuvent être ajustés sont:

- Niveaux d'éclairage à l'allumage et en économie d'énergie
- Temps d'allumage en occupation
- Temps de fondu
- Temps de transition avant l'extinction totale
- Plages de variation en lumière constante
- Fonction d'extinction en cas de lumière naturelle suffisante

L'application utilise le flash LED du smartphone pour envoyer des données codées vers le driver Active+ via le capteur de lumière sur l'Active+ Sense. Le smartphone doit se trouver au maximum à 70 cm de l'Active+ Sense avec le flash pointé directement vers le capteur. Ne pointez pas d'autres sources de lumière vers le capteur pendant l'ajustement des réglages. Le luminaire clignote lorsque les réglages ont été reçus et enregistrés..

ATTENTION: Cette application utilise des flashes lumineux de haute fréquence.

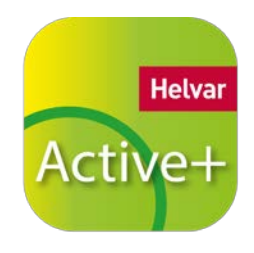

Application note: Active+ solution 2 (6)

# **RÉGLAGES DES PARAMÈTRES**

#### **Première page**

Vous pouvez choisir d'entrer dans une des trois catégories :

- Niveau d'éclairage
- Temporisations
- Lumière constante

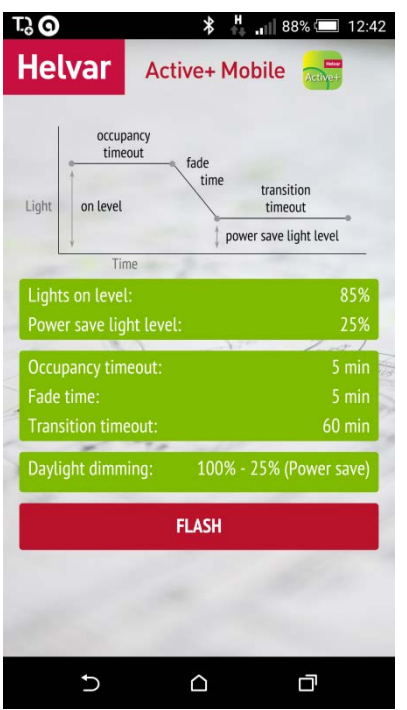

Si vous fermez l'application, les dernières modifications seront sauvegardées et chargées par défaut lors de la prochaine utilisation.

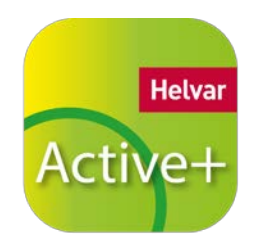

Application note: Active+ solution 3 (6)

## **Page : Niveau d'éclairage**

A l'aide des curseurs vous pouvez ajuster :

- Le niveau d'éclairage à l'allumage après une détection de présence (« Lights on level »)
- Le niveau d'économie d'énergie (« Power saver light level »)

Vous verrez que le niveau d'éclairage de la zone changera suivant les réglages choisis.

La valeur du curseur est représentée dans le cadre vert.

Les réglages du niveau d'éclairage sont mémorisés en appuyant sur le bouton "OK" en bas de l'écran.

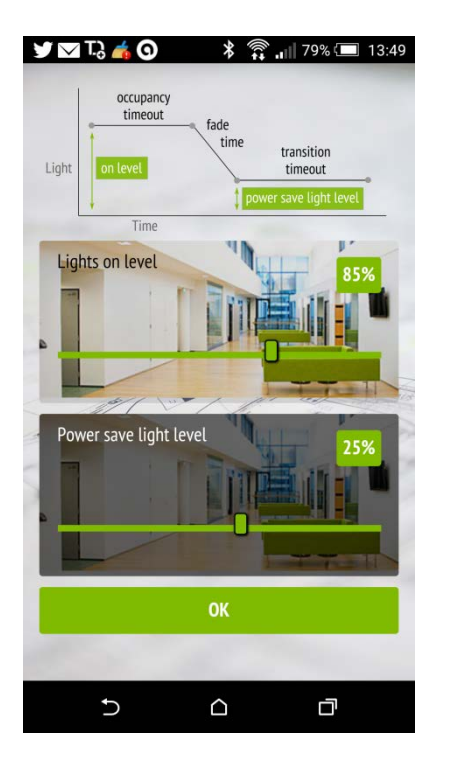

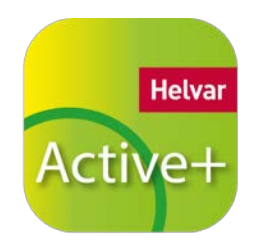

Application note: Active+ solution 4 (6)

## **Page : Temporisations**

En utilisant les boutons vous pouvez choisir:

- Le temps d'occupation (temps d'allumage après une détection de présence)
- Le temps de fondu (Fade time)

A l'aide du curseur vous pouvez choisir :

• Le temps de transition (durée du niveau « économique d'énergie » avant l'extinction complète)

Les réglages des temporisations sont mémorisés en appuyant sur le bouton "OK" en bas de l'écran.

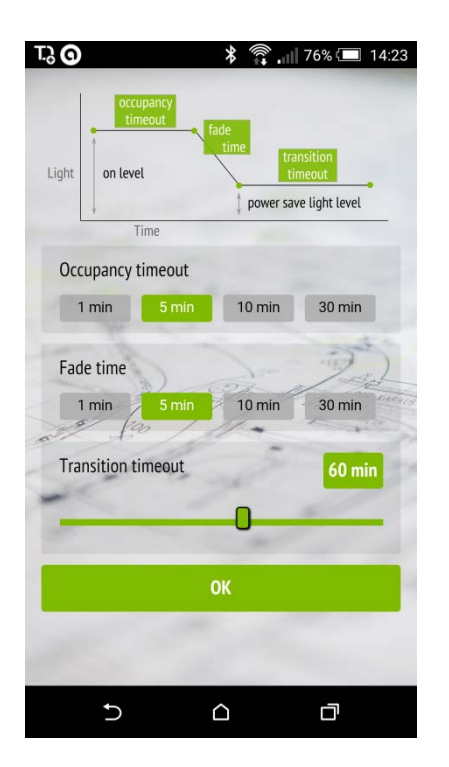

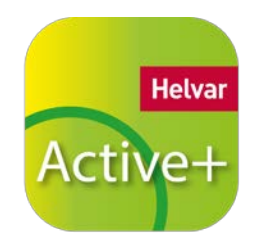

Application note: Active+ solution 5 (6)

## **Page : Lumière constante**

L'option « Lumière constante » peut être activée ou désactivée avec les boutons « OFF » et « ON ».

Quand la lumière constante est active, un des trois modes d'ajustement dynamique peut être choisi :

- Variation de 100% à 1% (ex. près d'une fenêtre)
- Variation de 100% à 80% (ex. dans un coin ou un local sombre)
- Variation de 100% au niveau d'économie d'énergie (comme choisi dans la page du Niveau d'éclairage)

Depuis le cadre inférieur vous pouvez activer les fonctions de blocage :

- « Switch off if more light than specified »: quand la lumière est allumée et que le capteur détecte un niveau d'éclairage qui excède le niveau programmé de plus de 50% le luminaire est automatiquement éteint.
- « Stay off if more light than specified »: quand la lumière est éteinte et que le détecteur de présence PIR détecte un mouvement, la lumière restera éteinte si le capteur détecte un niveau d'éclairage qui excède déjà le niveau programmé de plus de 25%.

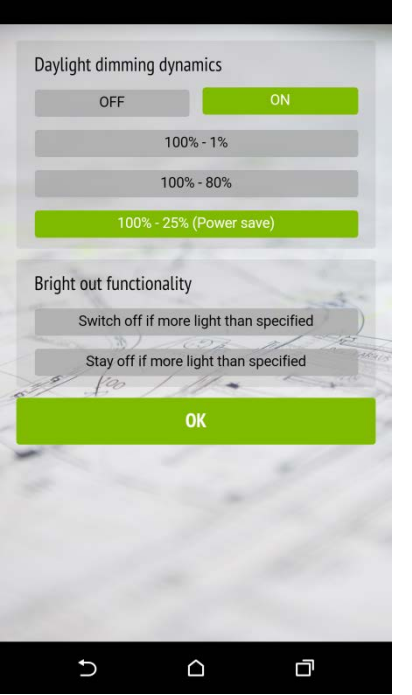

Les réglages de lumière constante sont mémorisés en appuyant sur le bouton "OK" en bas de l'écran.

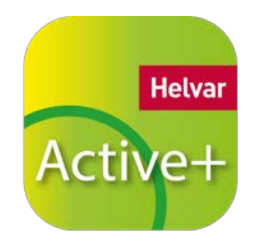

# **ENVOYER LES PARAMÈTRES AU LUMINAIRE**

- Pointez le flash de l'appareil photo du smartphone directement vers le capteur, en s'assurant qu'il ne se trouve pas éloigné de plus de 70 cm du capteur.
- Appuyez sur le bouton "FLASH" de l'écran principal de l'application
- Le flash commence à clignoter et envoie un code lumineux qui est lu par le driver l'Active+ grâce au capteur de luminosité de l'Active+ Sense. Le driver Active+ interprète la séquence de clignotement pour régler les paramètres. Quand le driver a reçu tous les paramètres, le luminaire clignote une fois.
- L'application envoie les séquences de flash 5 fois de suite, à moins qu'il ne soit arrêté manuellement par le bouton "STOP" sur l'écran, avant qu'elle ait terminé.